### Searching for information on the internet: A short introduction

Prof Kehinde Oluwadiya www.oluwadiya.com

### Internet Search tools

- The internet is full of information
- But the information is useless unless it can be retrieved
- Search tools are needed to retrieve the information necessary to you
- Which search tools are available?
	- Gateways
	- Databases
	- Search Engines

### Gateway

• A node or network that serves as an entrance to another network, gateways organize information in a structured way in general or subject categories

 $H_{\text{access to Research}}$ 

- WHO A-Z health topics list <http://www.who.int/topics/en/>
- HINARI
- AGORA
- OARE
- AJOL

#### Database

- A collection of information organized in such a way that a computer can be used to quickly access it
	- an electronic filing system
	- the program can quickly select desired pieces of data
	- Example:
	- PubMed a free search tool to over 16 million citations <http://www.ncbi.nlm.nih.gov/entrez/>
	- CINAHL
	- EMBASE

## Search Engine

- A program that searches documents for specified keywords and returns a list of documents where the keywords were found
- Search engines utilize automated robotics (called spiders) to gather and index information
- Search Engines:
	- Google [http://www.google.com](http://www.google.com/)
	- Google Scholar (more focused) [http://www.scholar.google.com](http://www.scholar.google.com/)
	- Bing http:bing.com
	- Yahoo<http://www.yahoo.com/>

#### About Google Scholar https://scholar.google.com/

- Google "harvests" information from full-text articles with publisher permission, then makes them fully searchable.
	- Not all publishers are included.
- Also includes non journal sources like books, free and "open source" resources, digital libraries, and other scholarly sources on the Web
- 2 different types of entries
	- Main entries for publication itself
	- Mini-entries for cited references that GS cannot find online. [citation]

### About MEDLINE

- Largest database of indexed journal citations for health sciences **literature** 
	- Indexed records = Organized records that include standard descriptors of topics
- >16 million citations from 5000 journals back to 1949
- Produced by National Library of Medicine (NLM), one of the National Institutes of Health

### About MEDLINE

- Available with different interfaces developed by different organizations
	- Interface = screen you see + search engine in background
- Interphase include
	- PubMed
	- Ovid MEDLINE
	- Other versions which look different but have the same raw data.
		- ClusterMed
		- Web of Science
		- EBSCOhost

### Medline Limitations

- New journals generally not included until they have proven themselves over several years
- Does not cover literature from many disciplines and from nonjournal sources
- Includes primarily journals related to the health sciences and a few major journals from related disciplines
	- Does not include health-related articles from journals in other disciplines

## AJOL

- African Journal Online
- Repository of journals published across Africa
- Contains articles, many free, that are not obtainable elsewhere on the internet
- Will not allow you to download articles from journals domicile in your country.

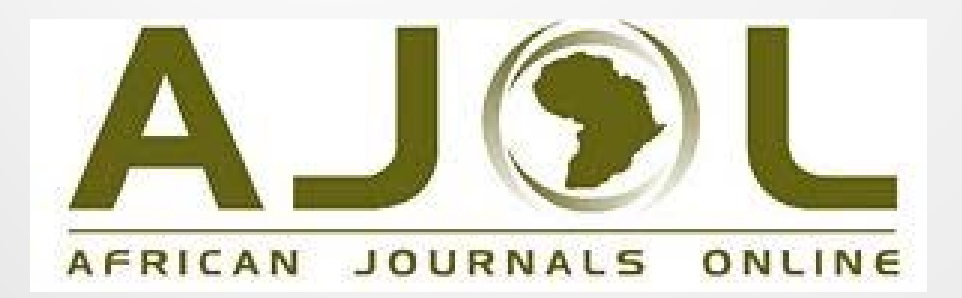

## Searching Strategy Overview

- Define your information need
	- What sort of information are you looking for?
		- Is it for specific information? from a data book, encyclopaedia, dictionary or textbook
		- Is it general information within a subject area?
		- Does the search require more thought and information?
	- Who is going to use the information?
		- Is it for a clinician, researcher, student or a member of the public?

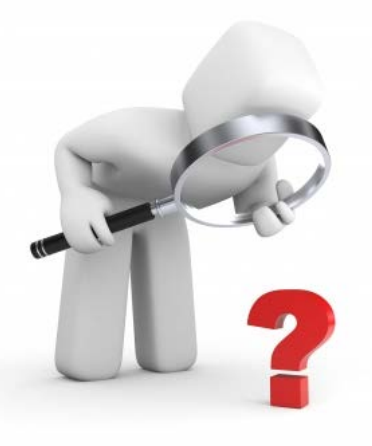

### Choose your search terms

- What are the key phrases and/or unique words that might appear in a website or article?
- Are there synonyms, alternate spellings, plurals or capitals that should be considered?
- What broader topic is the search part of or related to?

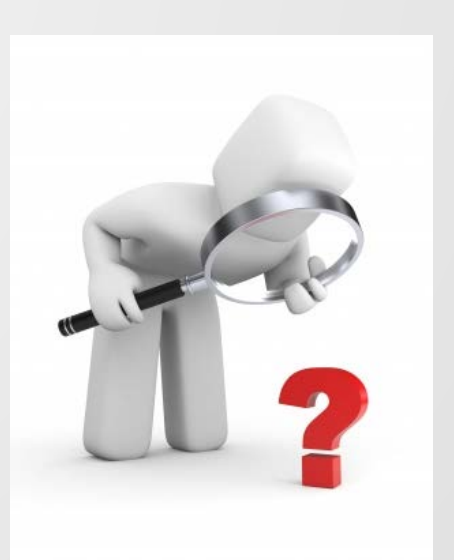

### Decide which sources to use

- What sources are appropriate?
- This can range from organizations' websites and news articles to subject gateways and databases, journals, reference resources, ebooks or reports and grey literature.

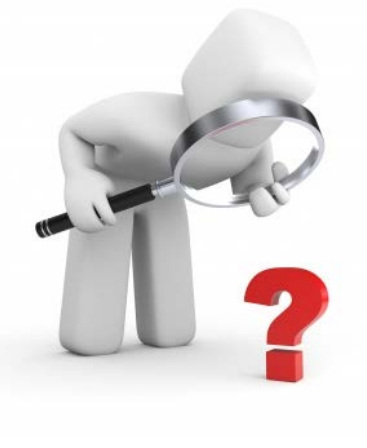

#### Review and revise your search

- Be prepared to review and revise your search scope and strategy – by using other sources of information or other search terms or different combinations of terms or by using a different type of search
- Try new sources of information: PubMed vs. AJOL vs. Google Scholar vs CiNAHL etc
- **Check the references of the journal articles you retrieved for even more relevant articles**

### Boolean Operators

- Allow you to focus your search by linking search terms and defining the relationship between them.
- Some operators take precedence over others when searching a database.
- Not functional when they are at the beginning or end of a search expression.

### Boolean Operators

- These are connecting words used in text searches that allow the search engine to include or exclude terms.
- They are three
	- i. AND
	- ii. OR
	- iii. NOT
- Inserted in a search box.
- Must be in UPPERCASE when used.

#### AND Operator

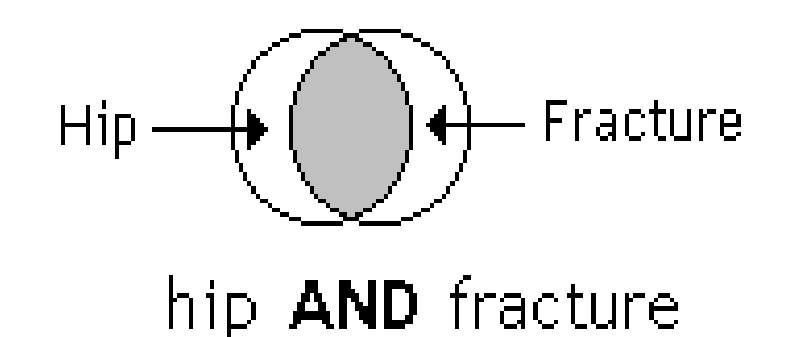

- The **AND** operator is used to combine two or more search terms and narrow a search
- Only documents containing all the search items will be retrieved
- In the example above, only items in the shaded area will be retrieved
- It is the default search method for most search engines

## Boolean AND example

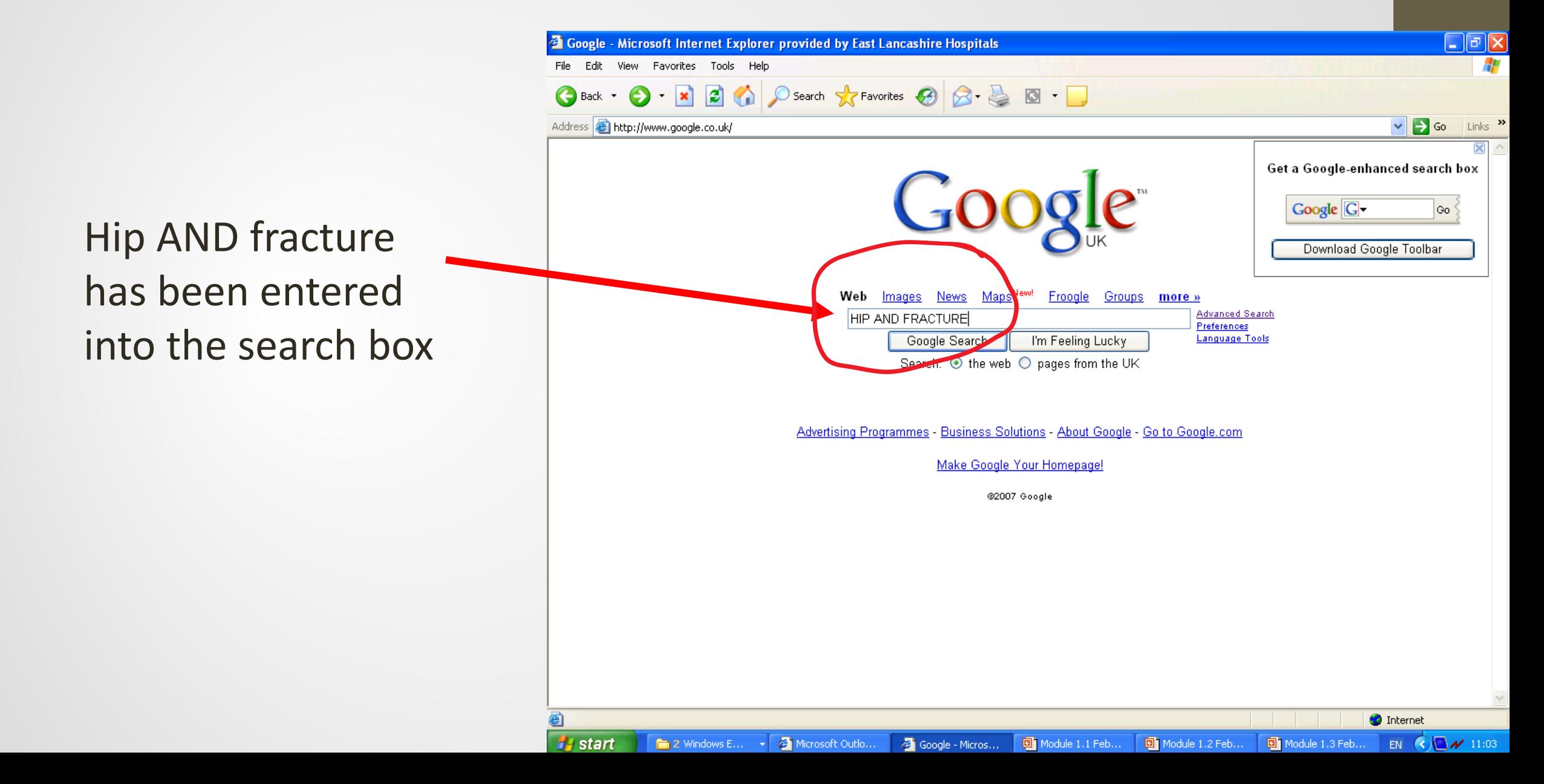

### Boolean example AND results

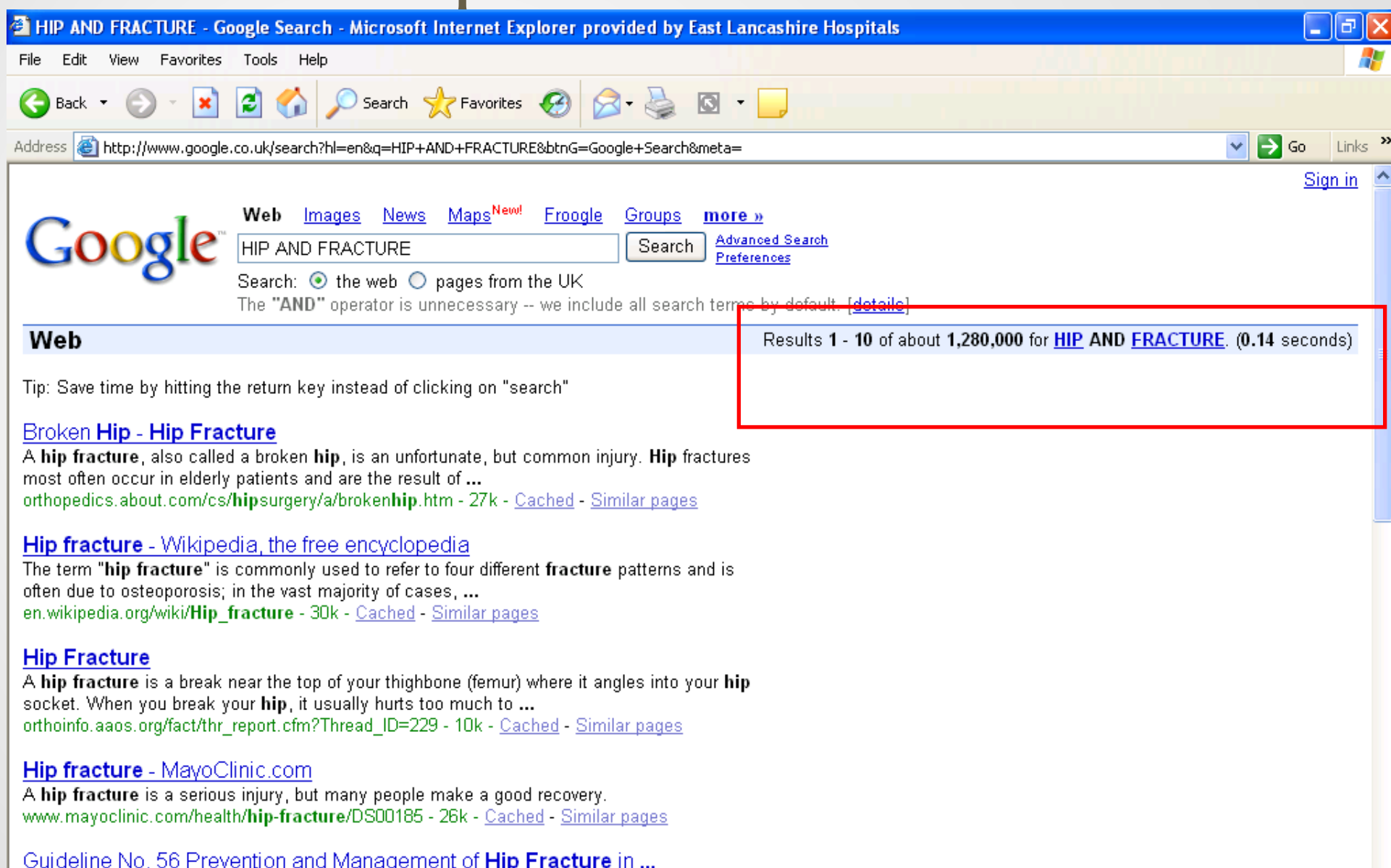

### **OR** Operator

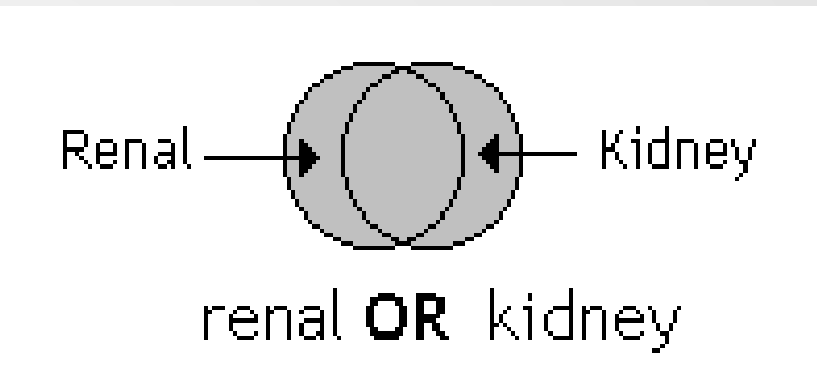

- The **OR** operator retrieves document containing one or other search terms. Will broaden a search
- Any documents containing any of the search items will be retrieved
- In the example above, all items in the shaded area will be retrieved
- It is most useful when you want to include all versions of the same word (synonyms): Renal/kidney, paediatric/children, cancer/neoplasm

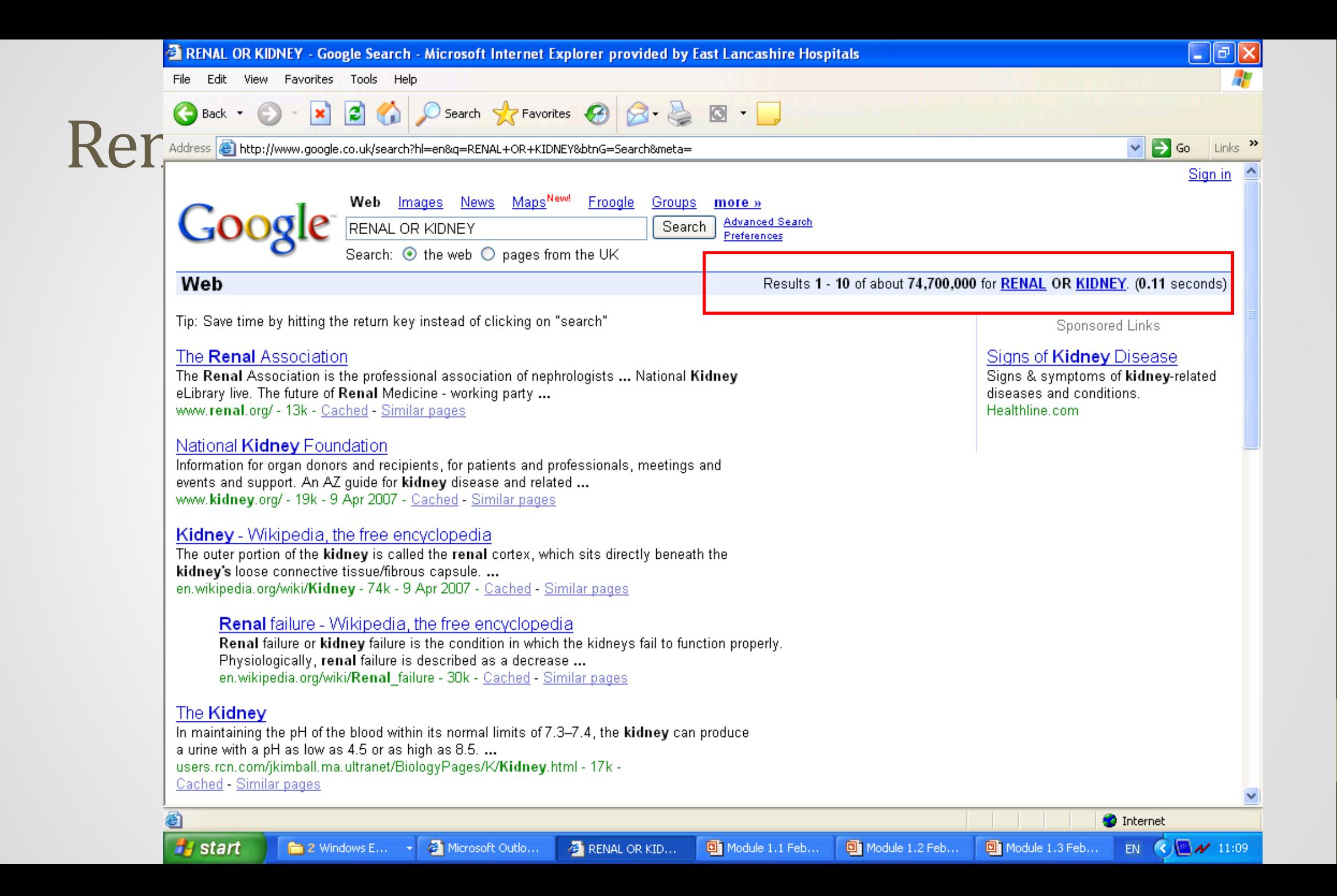

NOT Operator (in one term or the other - will narrow a search)

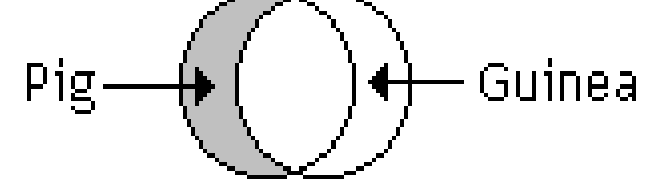

pig NOT guinea

- In one term or the other will narrow a search
- In the example above, pig **NOT** guinea eliminates items containing guinea. So, item containing either guinea or guinea pig will be eliminated.

## Phrase Searching

- Some databases and search engines allow searching of a phrase by enclosing it in **single or double quotes** (PubMed uses double quotes).
- Useful for searching for phrases.
- Example
	- Using the search term spinal anaesthesia will retrieve items containing spinal and anaesthesia anywhere in the article
	- Using "spinal anaesthesia" (with the quotes) will retrieve only articles containing the exact phrase.

#### Advanced Searching Techniques - Tips

#### • Truncation or Wild Cards

- **\*** or **\$** is inserted to find all alternative endings of a word
	- child\* for **child** OR **childs** OR **children**
	- staph**\$** will search for information on **staphylococcus** OR **staphylococcal** OR **staphylococci**
- **?** can be used to substitute for a single letter anywhere in a word for alternate spellings
	- wom**?**n would search for "**woman**" and "**women**"

## **Why Use Google Scholar??**

- Google Scholar provides a convenient method for searching scholarly literature.
- From just one website, you can search various disciplines and types of sources: articles, theses, books, abstracts etc.
- Google Scholar helps you find relevant research quickly, from a wide variety of academic sources available online.

## **Google Scholar**

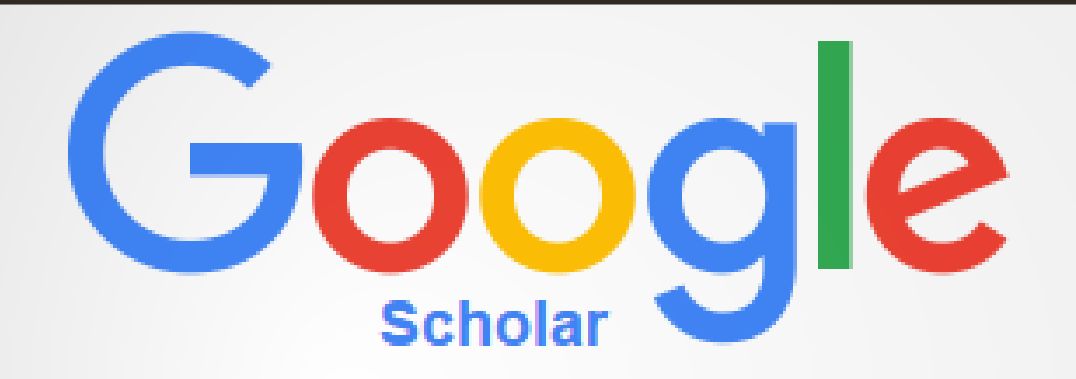

**Stand on the shoulders of giants**

**Launched:** November 20, 2004

**Owner: Google**

**Available at:** scholar.google.com

**Goal:** Allowing easier and more accurate access to scientific knowledge

# **Section 1:**

**How to Search?**

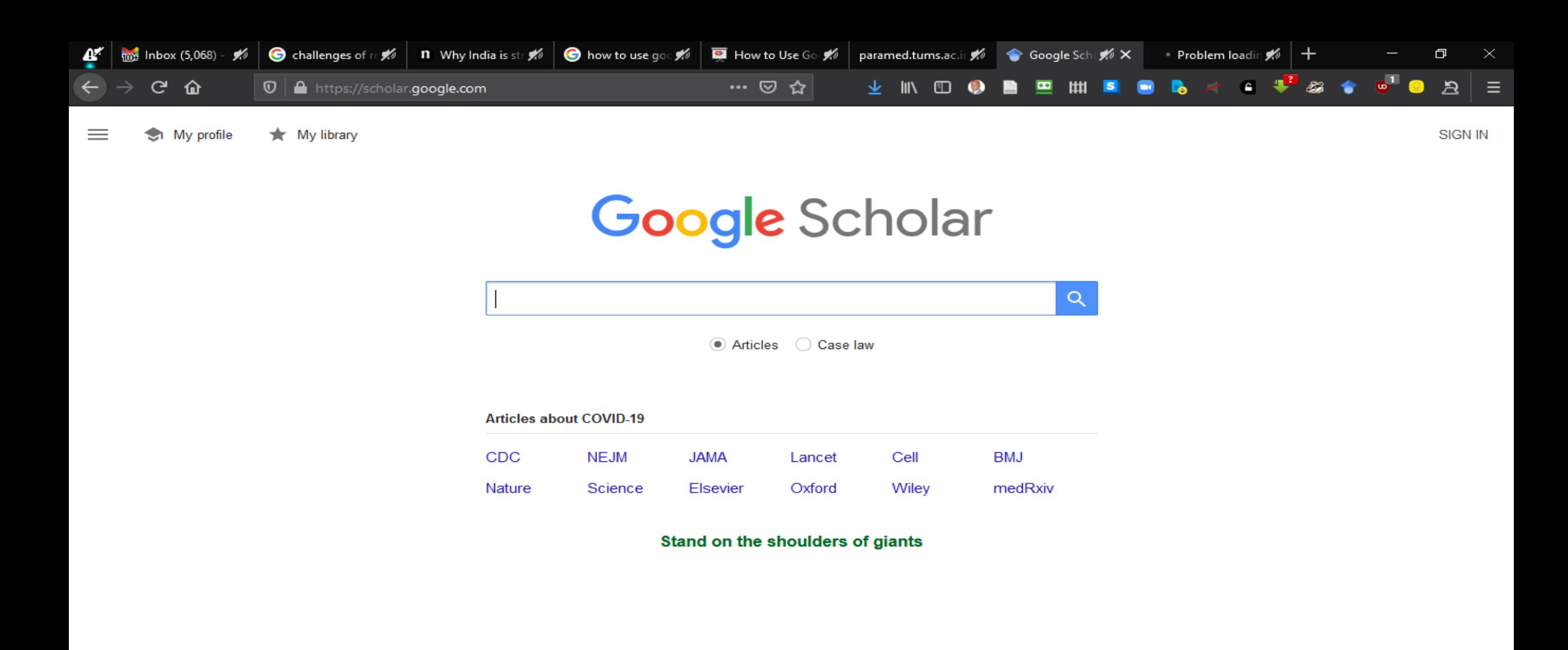

C EN

Help Privacy Terms

**To begin, proceed to scholar.google.com**

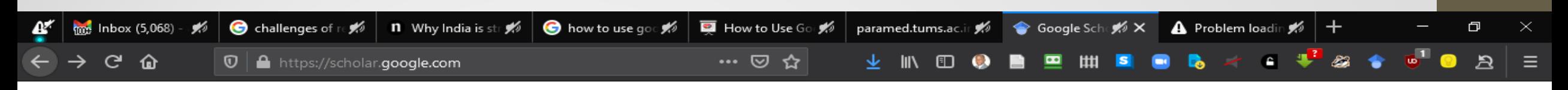

My profile  $\bigstar$  My library  $\equiv$ 

#### **Google** Scholar

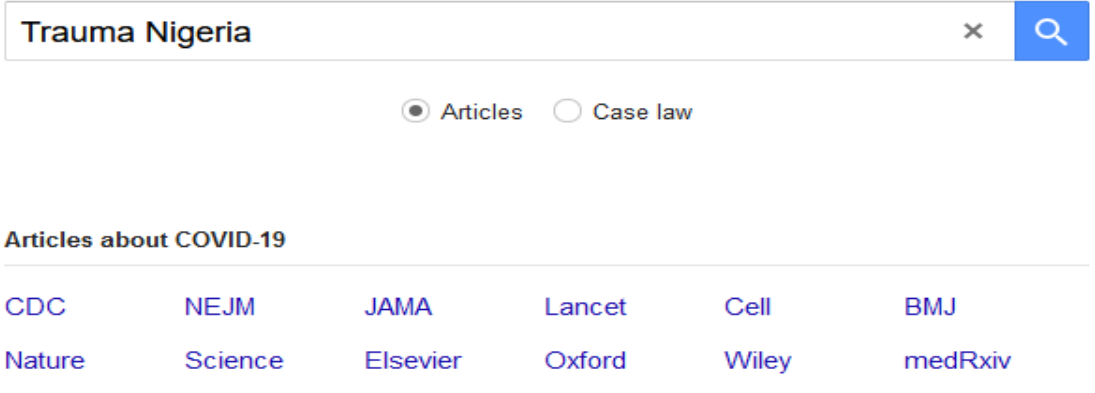

#### Stand on the shoulders of giants

C EN

Help Privacy Terms

**Enter the search term e.g., Trauma Nigeria**

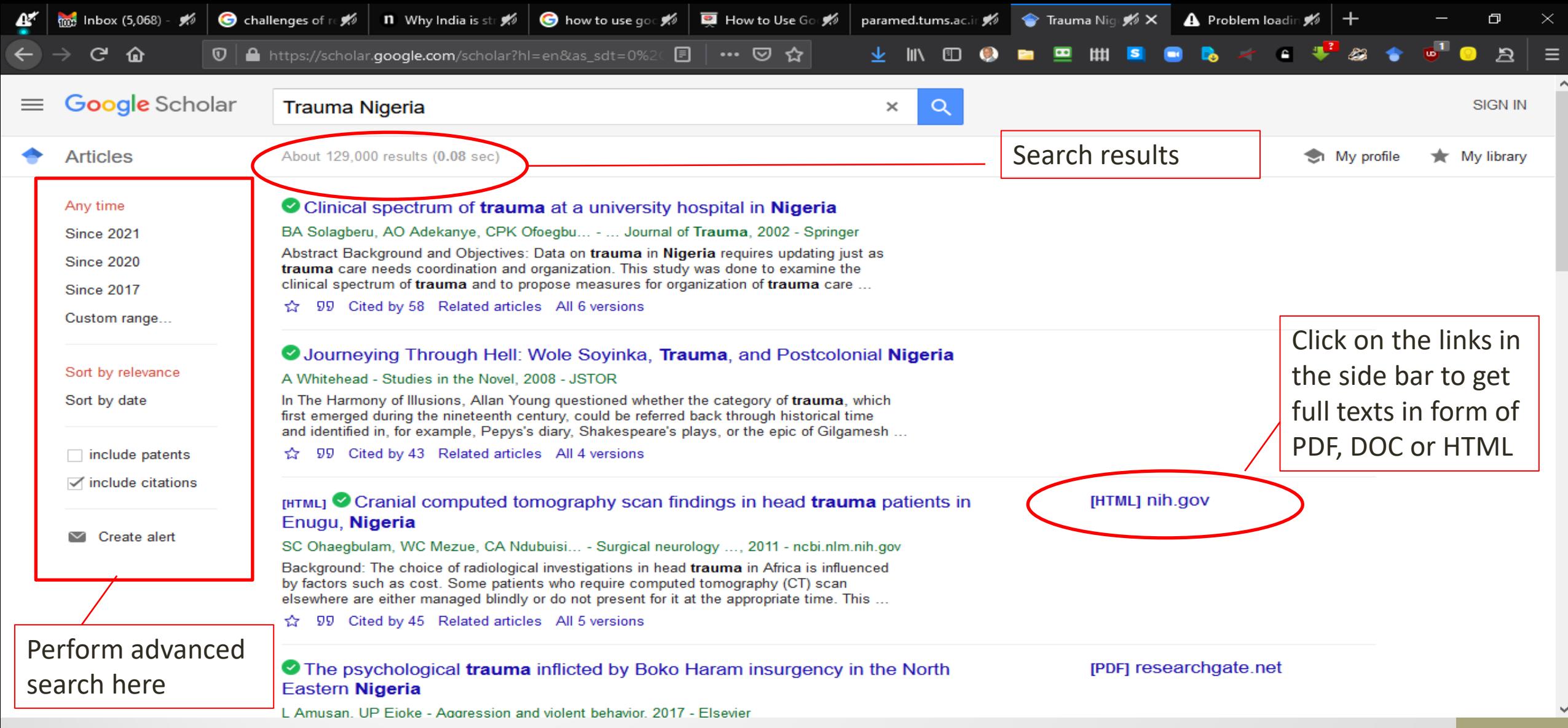

**The results are displayed just like a normal Google search**

**A M** hook (\$ 0 challeng %) n Whylndi % in Whylndi % in the whouse in the paramed.tum % to Traum % x **R** Home Fe % <mark>B</mark> Cranial c % A Problem % + - □ × A M Man hook % challen % in Whyln **% in Device % in E** How to % in The  $\blacksquare$ 

↑↓

 $1$  of 6

 $\blacksquare$ 

#### $\leftrightarrow$  e  $\hat{u}$ 1 *D L*<sub>2</sub> file:///C:/Users/HP/AppData/Local/Temp/8279-Article Text-270 ... © ☆

[PDF] ajol.info

[HTML] frontiersin.org

Divergent views emerge on the rationale behind Boko Haram Islamic insurgency in Nigeria. Some see it as an attempt to Islamise the secular Nigerian state, while some believe it to be an attempt to change the status quo in order to concretise the perceived dominance of the ..

#### ☆ 99 Cited by 25 Related articles All 7 versions

#### **Related searches**

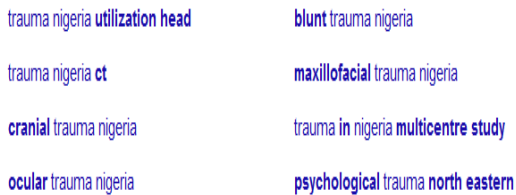

#### Maxillofacial trauma due to road traffic accidents in Benin City, Nigeria: a prospective study

nigeria

ON Obuekwe, MA Ojo, O Akpata, M Etetafia - Annals of African Medicine, 2003 - ajol.info

Background: The incidence and causes of road traffic accidents (RTAs) vary with geographical location. The economic and social costs of RTAs are enormous. The knowledge of aetiologic factors and associated injury patterns may be important in planning

☆ 99 Cited by 46 Related articles All 6 versions  $\infty$ 

#### [HTML] ... - trauma, psychosocial adjustment, and symptomatic post-traumat stress disorder among internally displaced persons in Kaduna, Northwestep Nigeria

TL Sheikh, A Mohammed, S Agunbiade, J Ike... - Frontiers in ..., 2014 - frontiersin.org

Background In April 2011, a post election violent conflict in Northern Nigeria led to resettlement of internally displaced persons (IDPs) in a camp in Kaduna, the worst affected state. We set out to determine prevalence and socio-demographic factors associated with.

☆ 99 Cited by 46 Related articles All 17 versions >>>

#### **Clicking on the PDF link here**

Annals of African Medicine Vol. 2, No. 2: 2003: 58 - 63

#### **MAXILLOFACIAL TRAUMA DUE TO ROAD TRAFFIC ACCIDENTS** IN BENIN CITY, NIGERIA: A PROSPECTIVE STUDY

 $-$  + Automatic Zoom  $\vee$ 

**VINDOBEMBBB 44 VALOBAE** 

**京春凹月 》** 

#### O.N. Obuekwe, M. A. Ojo, O. Akpata and M. Etetafia

Department of Oral and Maxillofacial Surgery, University of Benin Teaching Hospital, Benin City, Nigeria Reprint requests to: Dr. O. N. Obuekwe, School of Dentistry, University of Benin, P.M.B. 1154, Benin City, Edo State, Nigeria

#### Abstract

Background: The incidence and causes of road traffic accidents (RTAs) vary with geographical location. The economic and social costs of RTAs are enormous. The knowledge of aetiologic factors and associated injury patterns may be important in planning for prevention and treatment. The aim of this study was to document the aetiological factors and the frequency of maxillofacial injuries due to RTAs.

Methods: Over a six-month period, 312 patients with facial trauma due to RTAs were prospectively studied. The demographic parameters, the cause of the RTA, the vehicle type, the use of seat belts, helmets, and other safety devices were recorded. Distribution of maxillofacial bone and soft tissue injuries by vehicle type as well as associated injuries were documented.

Results: The minibus was the vehicle type most often involved (36.2%) and tyre blowout (21.2%) was identified as the most common contributory factor. Males 117 (37.5%) in the 21 - 30 year- age range were most

> **Gives you the PDF of the full article**

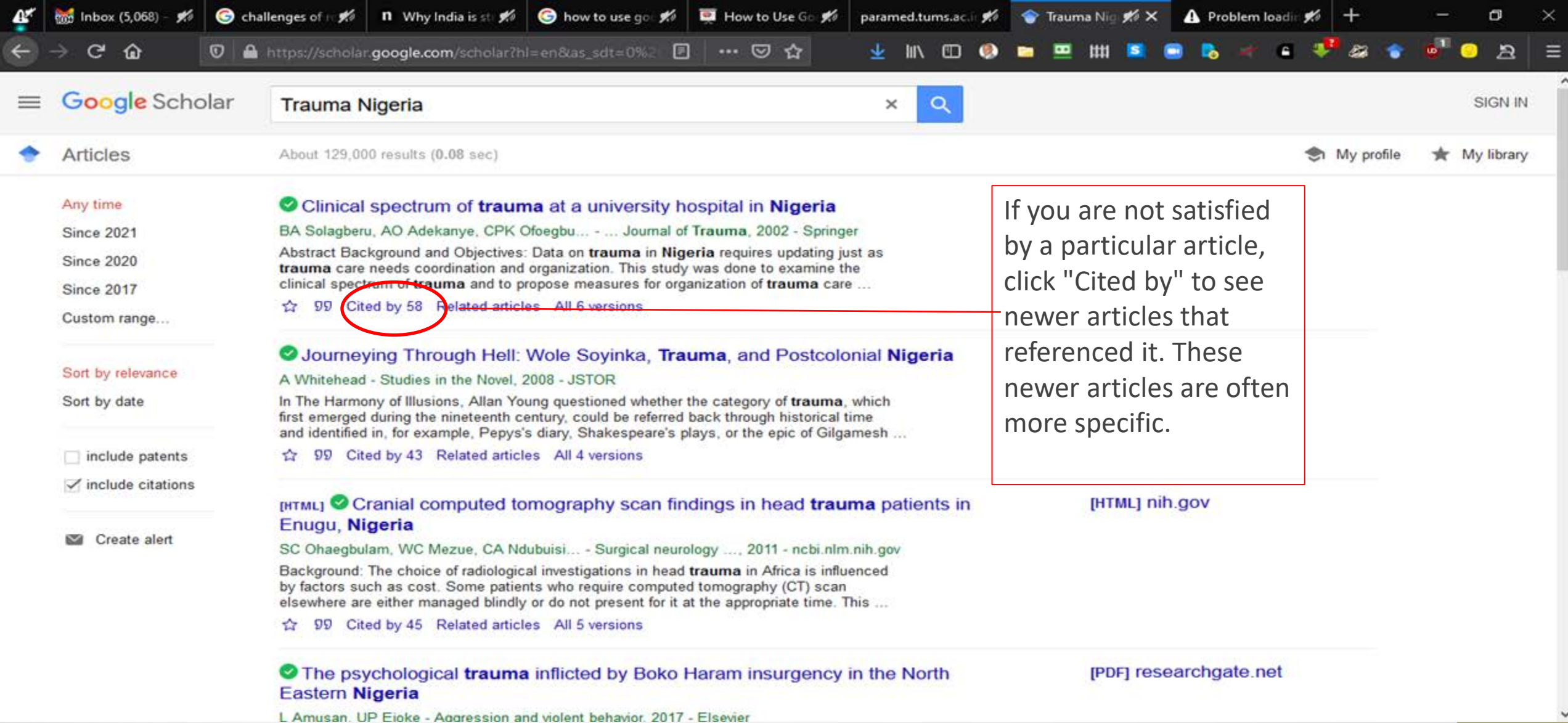

**Use "Cited by" to fine-tune your results!**

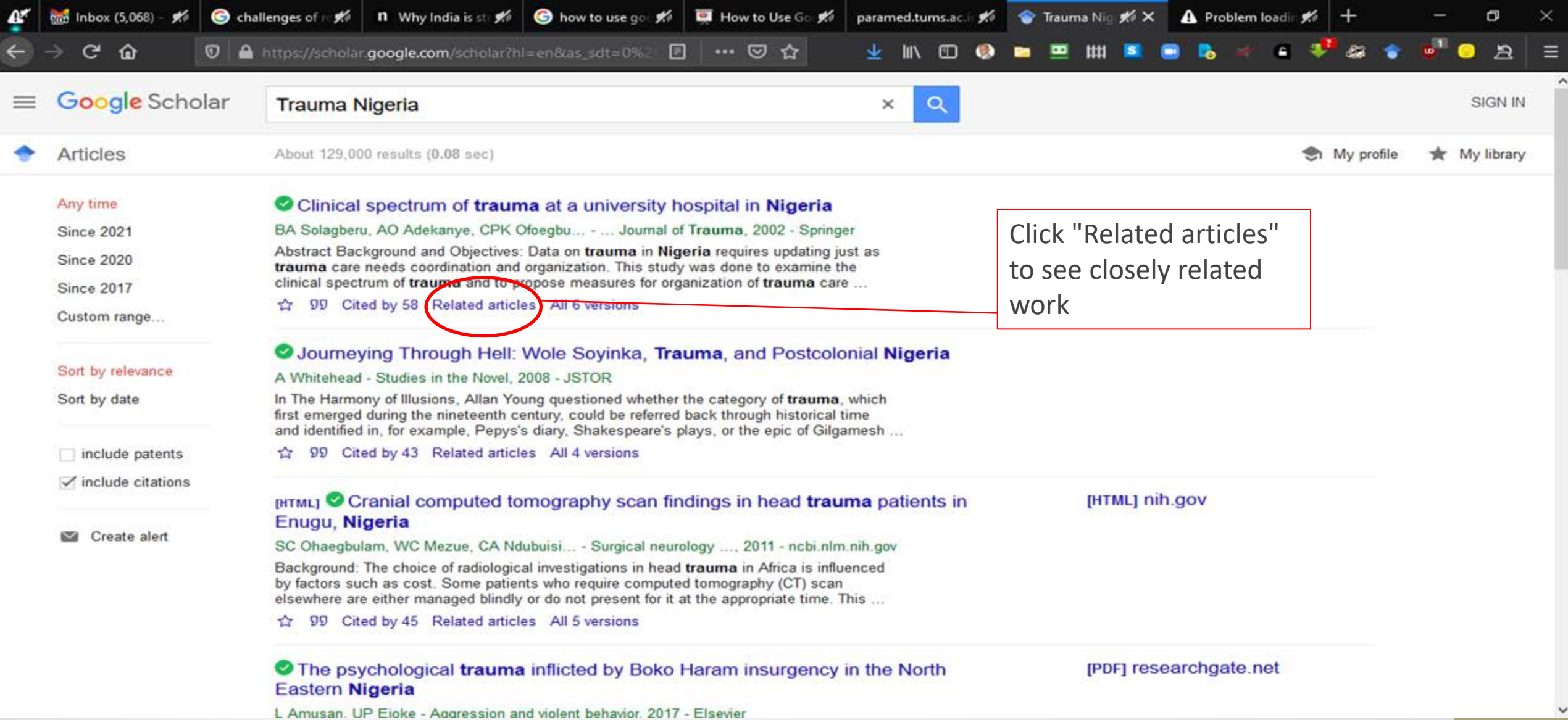

**Use "Related articles" to fine-tune your results!**

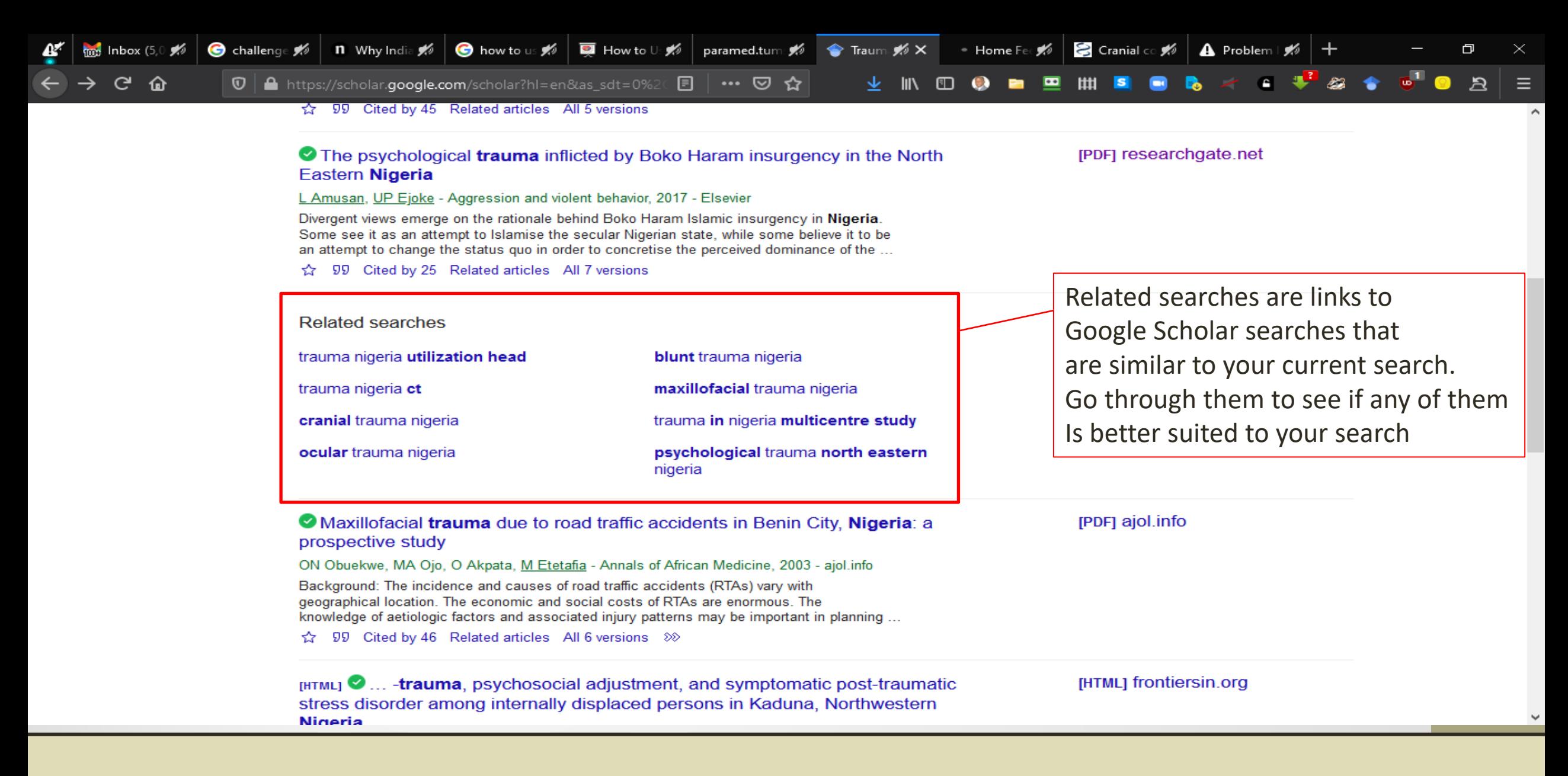

**Scroll down to the "Related searches" section for more ideas on your search.** 

### Create your Google Scholar Profile..

• According to Google Scholar, a **Google Scholar Profile** is a very simple way of collating your publications (and citations to them) so that others can find your work and often find an accessible copy that they can read .

## Steps to building your Google Scholar Profile

https://libguides.reading.ac.uk/boost/googlescholar-profile

#### Setting up a Google Scholar Profile

Setting up a profile only takes a few minutes.

- 1. You'll need a Google account before you can begin use your existing account or create one.
- 2. Go to Google Scholar and click on 'My citations'
- 3. Follow the instructions, adding your affiliation information and your University email address. (Remember to validate the address - you'll receive an email asking you to do this).
- 4. Add keywords relating to your research and add a link to your University home page (if you have one)
- 5. Add a photo if you want to personalise your profile.
- 6. Click on 'Next step' to create your basic profile.
- 7. Add your publications Google will probably suggest the correct ones and ask you to confirm that they are yours. Be careful if you have a common name as publications by others may be included in the suggestions. There may also be some types of articles that you don't want to include (Google indexes lots of content such as newsletters, book reviews etc, not just scholarly articles).
- 8. To find missing publications, you can search using article titles or DOIs. You can also add missing publications manually if required.
- 9. Make your profile public this means that others will be able to find it and discover your body of work.

Once you've set up your profile, Google Scholar will update it with publications that it thinks are yours. You can choose between automatic updating and manual updating during the set-up process.

#### • A Creating a Google Scholar Account

This handout takes you through the steps needed to create a Google Scholar account

## What does a Google Scholar Profile look like?

Here is the Google Scholar Profile of Albert Einstein

https://libguides.reading.ac.uk/boost/googlescholar-profile

#### What does a Google Scholar Profile look like?

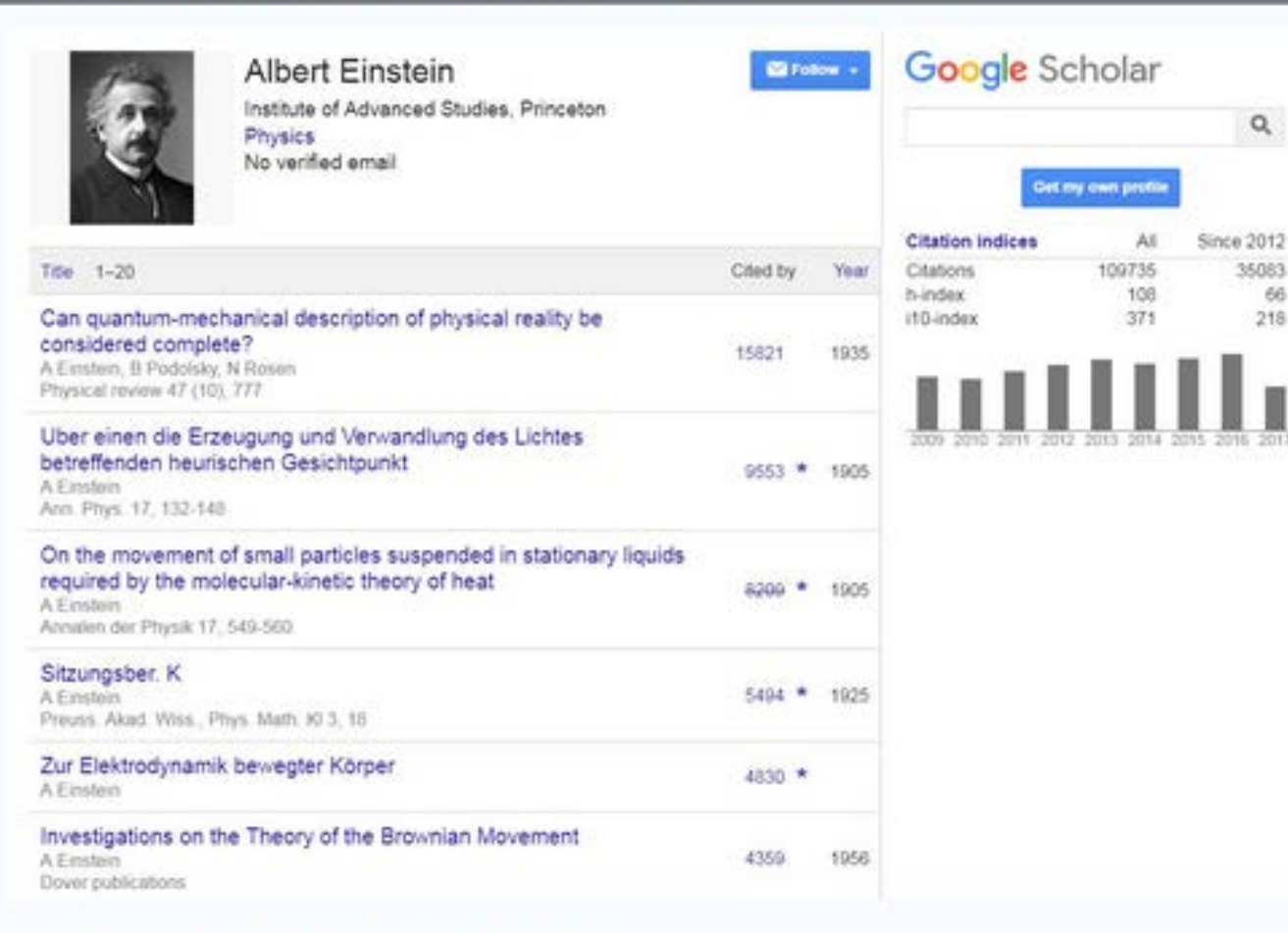

 $Q$ 

66

 $218$ 

This is an example of a Google Scholar profile.

The list of publications can be sorted in date order or by the number of times the output has been cited by clicking on the headings. By clicking on the number of citations, you can find out which publications have cited yours. The publications can be filtered by date and relevance.

You can see some examples of Google Scholar profiles from other Reading University authors here: https://scholar.google.co.uk/citations?view\_op=view\_org&hl=en&org=2560579919168236123#

#### **THANK YOU**

To ask questions, please join the forum at www.oluwadiya.com